## **Instrukcja instalacji karty eSIM na telefonie**

Poniższa instrukcja dotyczy urządzeń opartych o system Android. Poszczególne elementy graficzne i opcje mogą różnić się w zależności od wersji oprogramowania i producenta urządzenia.

## **Zanim przejdziesz do instalacji profilu eSIM zapoznaj się z poniższymi informacjami:**

- Przed instalacia profilu zalecana jest aktualizacia oprogramowania telefonu do najnowszej wersii.
- Upewnij się, że urządzenie, na którym instalowana jest karta eSIM, ma dostęp do Internetu (np. za pomocą sieci Wi-Fi lub innej, aktywnej karty SIM).
- Podczas instalacji profilu eSIM na urządzeniu, numer seryjny karty eSIM zostaje trwale przypisany do telefonu, na którym rozpoczęto ten proces. Zakończenie instalacji będzie możliwe tylko na urządzeniu, na którym została ona rozpoczęta. Nie będzie możliwe zainstalowanie profilu eSIM na innym urządzeniu
- W większości telefonów po zainstalowaniu nowego profilu eSIM, zostaje on automatycznie aktywowany, dezaktywując jednocześnie inne zainstalowane profile. Sprawdź w ustawieniach telefonu, czy aktywny jest profil, którego chcesz w danej chwili używać.
- Większość obecnie dostępnych telefonów z eSIM to telefony dual SIM obsługują kartę fizyczną (plastikową) i kartę eSIM. W takich telefonach w jednym czasie może być aktywny jeden profil eSIM. W przyszłości z pewnością pojawią się telefony obsługujące dwa profile eSIM jednocześnie.
- Technologia eSIM obsługiwana przez OTVARTA jest zgodna ze specyfikacją GSMA, wszystkie telefony zgodne z tą specyfikacją powinny obsługiwać karty eSIM w OTVARTA. Przykładowe modele telefonów z którymi działa cyfrowa karta eSIM: iPhone Xs, iPhone 11, iPhone 12 mini, iPhone 12, iPhone 12 Pro, Huawei P40, Huawei P40 PRO, Samsung Galaxy S20 Ultra 5G, Samsung Galaxy S20+ 5G, Samsung Galaxy Z Flip 5G, Samsung Galaxy Z Fold 2 5G, Samsung Galaxy Note20, Samsung Galaxy S21 5G, Samsung Galaxy S21+ 5G, Samsung Galaxy S21 Ultra 5G, myPhone now eSIM, myPhone HAMMER Explorer PRO, myPhone HAMMER Blade 5G, myPhone HAMMER Blade 3. Lista urządzeń obsługujących kart eSIM dostępna jest również na stronie internetowej www.otvarta.pl.
- Ze względów bezpieczeństwa nie jest możliwe ponowne zainstalowanie raz wykorzystanego profilu eSIM. Jeśli chcesz korzystać z numeru na innym telefonie lub profil eSIM został usunięty z urządzenia konieczne jest pobranie nowego profilu. W tym celu należy skontaktować się z Biurem Obsługi Abonenta.
- Przywrócenie ustawień fabrycznych na urządzeniu spowoduje usunięcie profilu eSIM. Konieczne będzie zlecenie wygenerowania nowego profilu eSIM i jego instalacja na urządzeniu. W tym celu należy skontaktować się z Biurem Obsługi Abonenta.

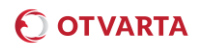

## **Instalacja karty eSIM**

1. Wejdź kolejno w następujące pozycje menu telefonu: Ustawienia → Połączenia → Menedżer kart SIM i kliknij "Dodaj plan taryfowy". Dla telefonów z systemem iOS należy wejść w: Ustawienia → Sieć komórkowa → Dodaj plan sieci komórkowej.

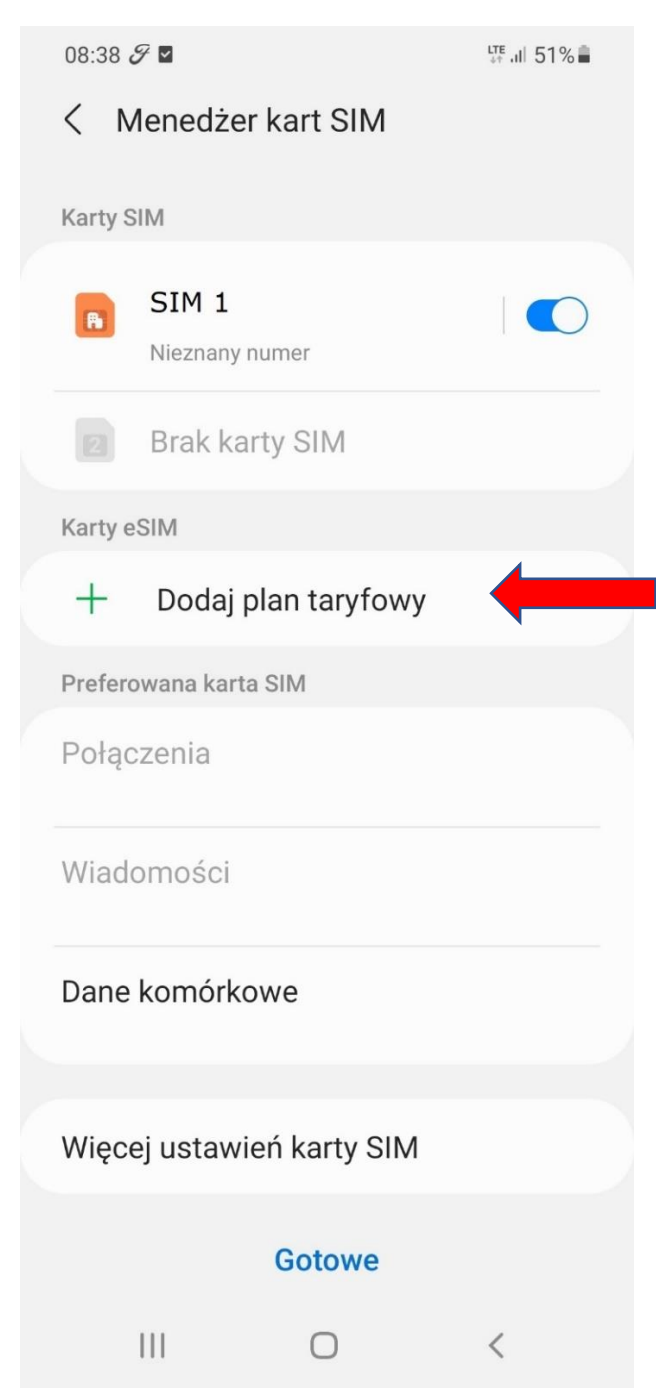

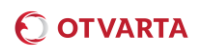

2. Kliknij "Zeskanuj kod QR operatora"

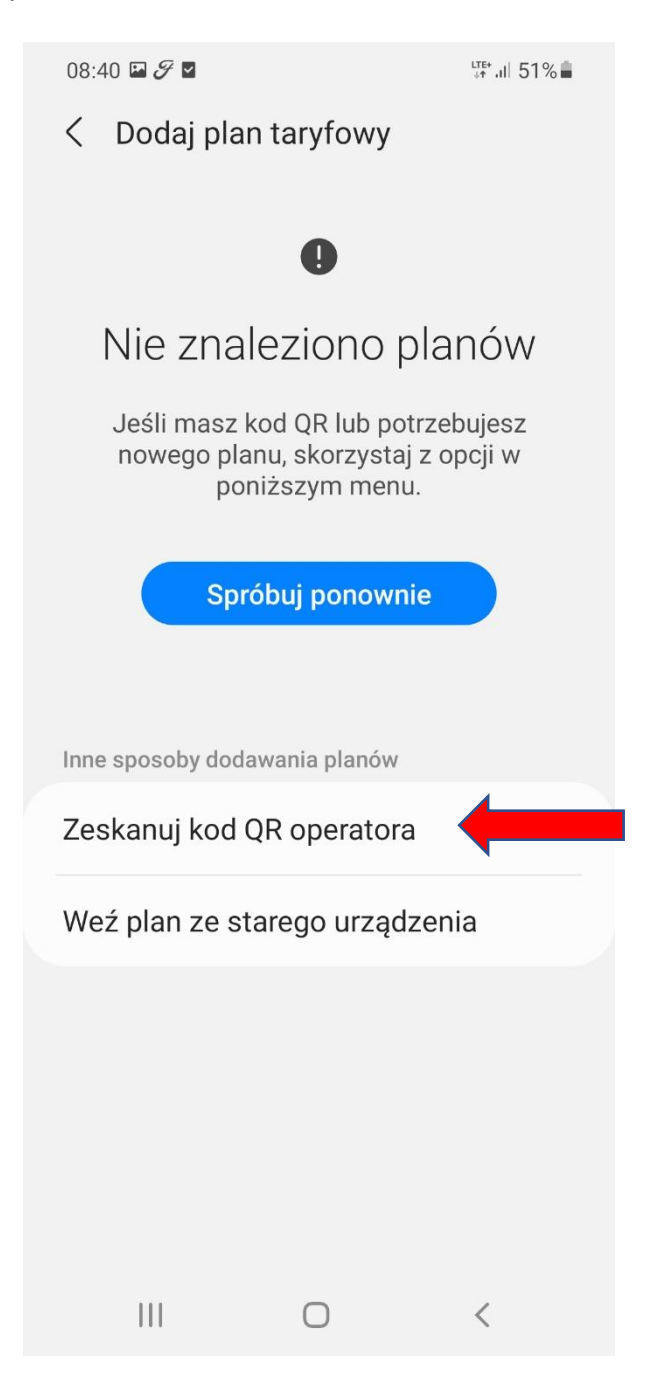

3. Za pomocą telefonu zeskanuj dostarczony przez OTVARTA kod QR.

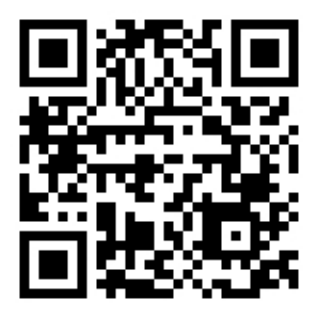

**Przykładowy kod QR**

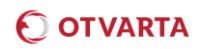

4. Wpisz kod potwierdzenia (kod PIN karty eSIM) i kliknij Potwierdź. **UWAGA: trzykrotne błędne wpisanie kodu potwierdzenia spowoduje zablokowanie karty eSIM i konieczność wygenerowania nowego profilu!**

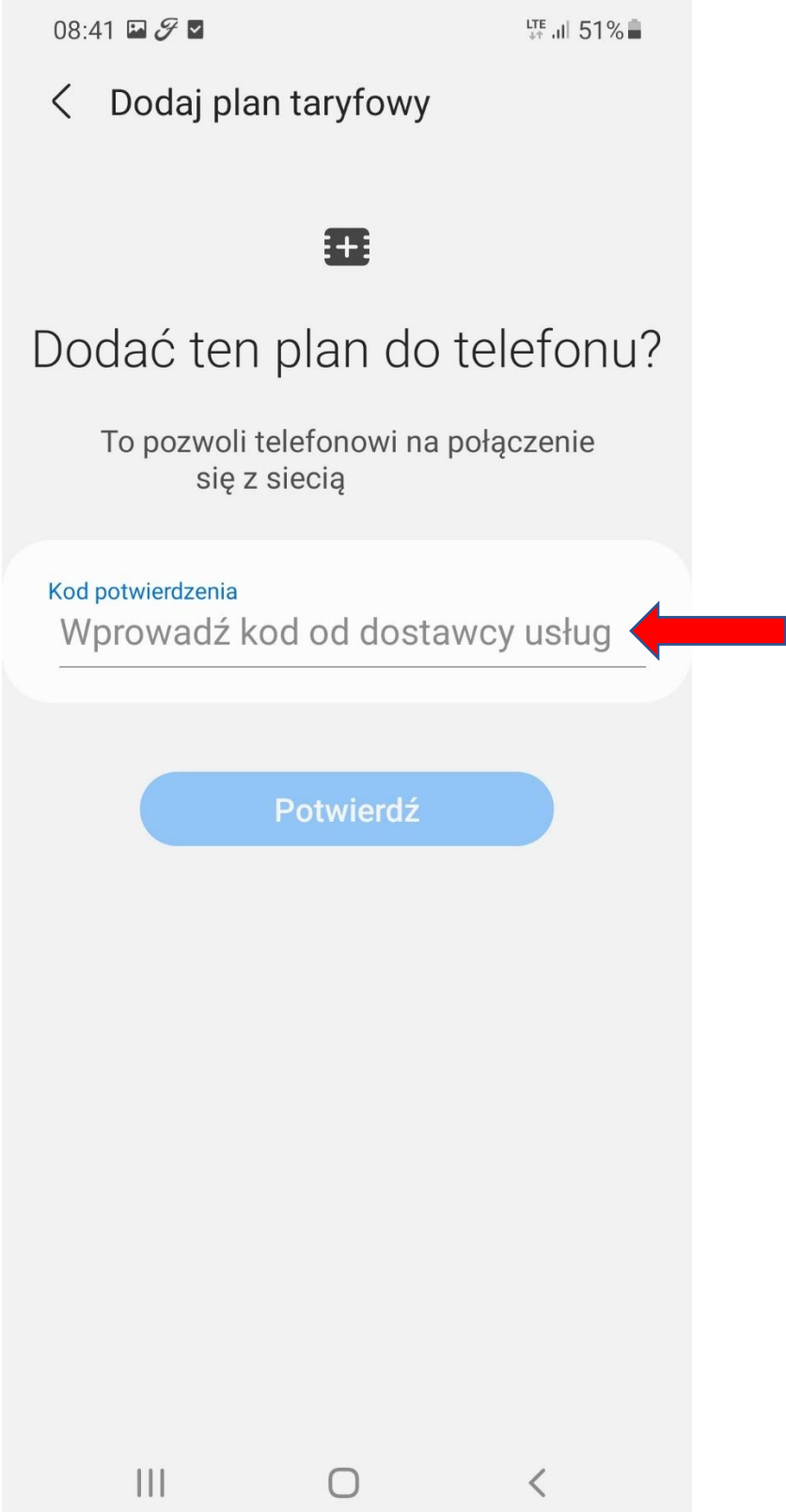

5. Po poprawnym wpisaniu wszystkich danych konieczne będzie ponowne wpisanie kodu PIN. Po jego poprawnym wpisaniu karta eSIM zaloguje się do sieci i pojawi się w Menedżerze kart SIM.

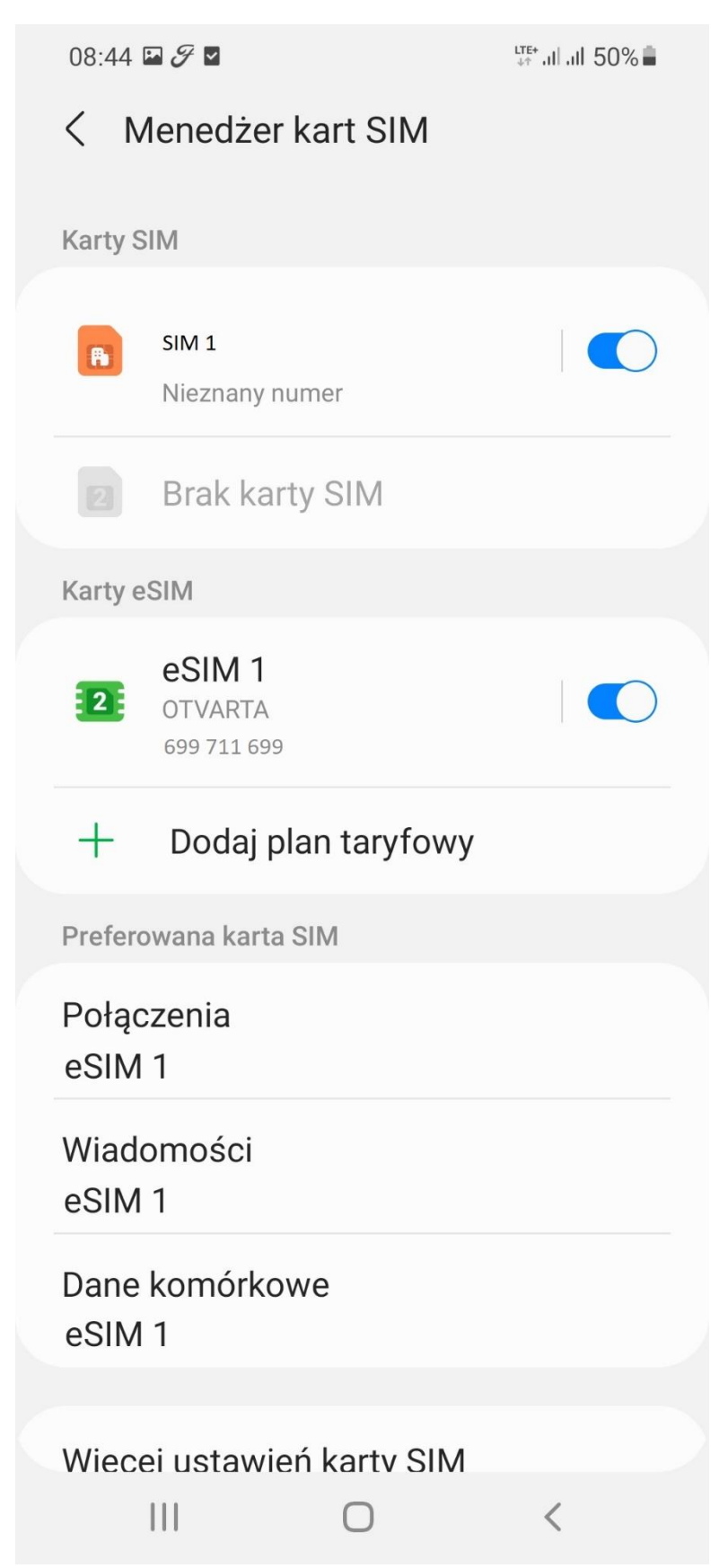